## **Folio Functions and Features**

The Folio is a powerful and flexible tool for applying charges and payments to a customer's bill. Each Individual and Group booking has a Folio Tab in the Booking Screen. All Charges and Payments will appear in the Primary Folio and can be modified easily.

## **Please take a moment to review these important Folio Functions**

- Room Rent Charges automatically charge to Guest Folios durin[g Night Audit.](http://confluence.bookingcenter.com:8090/display/MYPMS/Night+Audit)
- A Folio must be balanced in order to check out a Guest.See [Balance Folio](http://confluence.bookingcenter.com:8090/display/MYPMS/Balance+Folio)
- $\bullet$ [Additional Folios](http://confluence.bookingcenter.com:8090/display/MYPMS/Add+Folios) can be created in the same Guest Booking
- $\bullet$ Charges and Payments can be [transferred between Folios](http://confluence.bookingcenter.com:8090/display/MYPMS/Transfer+Folio+Items).
- $\bullet$ Total Payments and Charges are shown in the [Booking Header](http://confluence.bookingcenter.com:8090/display/MYPMS/Booking+Header) information.
- The transactions shown in the Folio can also be viewed in the [Transactions Report](http://confluence.bookingcenter.com:8090/display/MYPMS/Reports+Tab)  $\bullet$
- Folio history can be viewed in the [Log Tab](http://confluence.bookingcenter.com:8090/display/MYPMS/Log) of the Booking Details

**There is a two column reporting system for payments and charges in Folios.** Next to each transaction you will see two icons: Modify (change \$ amount of transaction) and Delete (deletes transaction from folio)

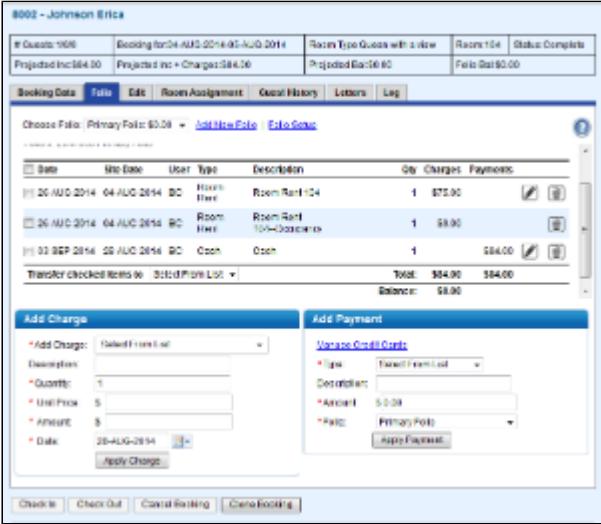

**Charges and Payments:** The two column format allows you to see each charge or payment as a line item with a corresponding \$ amount in the Charges or Payments columns. The total of each column is shown at the end with the Cusomter balance shown at the end of the Folio. A positive balance indicates an \$ amount due. A negative balance indicates a credit balance due to a prepayment or deposit.

**Modify and Delete Icons:** Click on each icon to either Modify (change \$ amount of transaction) or Delete (deletes transaction from folio)

**The following are the main functions of the Folio:**

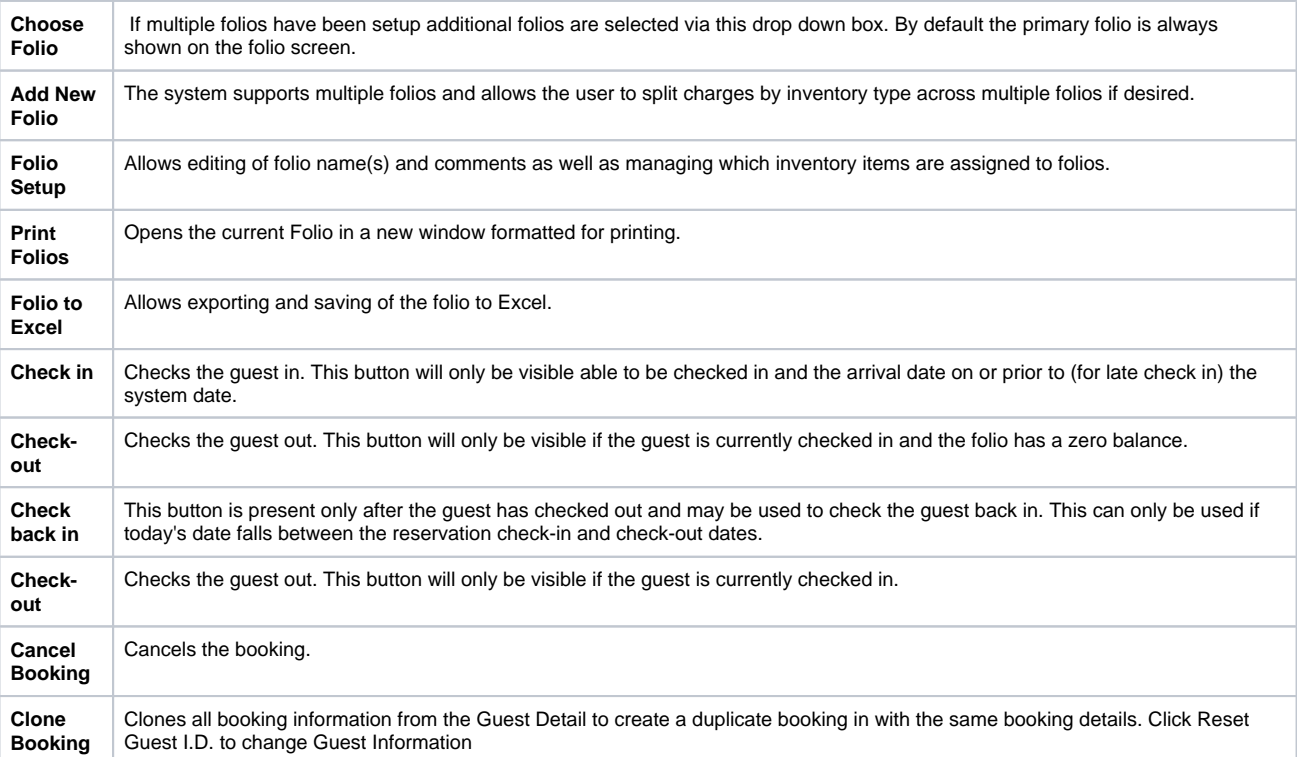